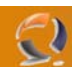

## **AGGIUNGERE O RIMUOVERE LA REPLICA DI UNA PARTIZIONE APPLICATIVA IN ACTIVE DIRECTORY**

- 1. Aprire il prompt dei comandi.
- 2. Digitare: **ntdsutil**
- 3. Al prompt dei comandi "ntdsutil" digitare: domain management
- 4. Al prompt dei comandi "domain management" digitare: connection
- 5. Al prompt dei comandi "connection" digitare: connect to server ControllerDominio
- 6. Al prompt dei comandi "connection" digitare: quit
- 7. Al prompt dei comandi "domain management" effettuare una delle seguenti operazioni:
	- Per aggiungere la replica di una partizione di directory applicativa, digitare: add nc replica PartizioneDirectoryApplicativa ControllerDominio
	- Per rimuovere la replica di una partizione di directory applicativa, digitare: remove nc replica PartizioneDirectoryApplicativa ControllerDominio

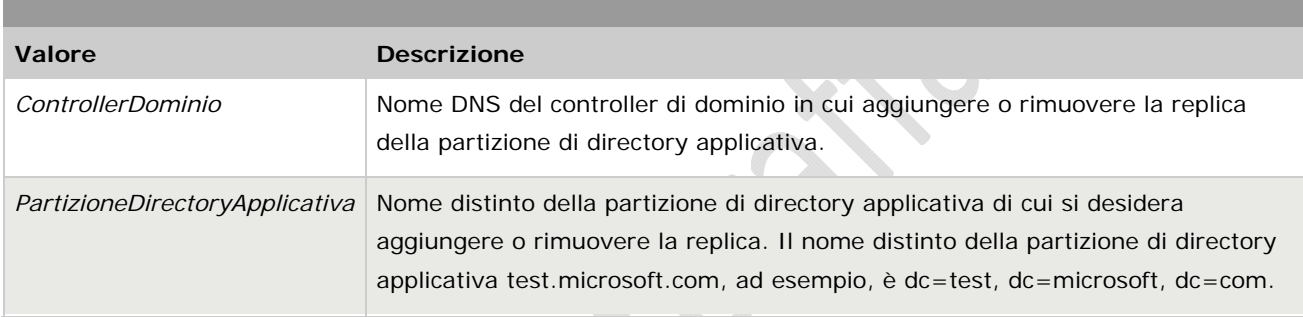

## **Attenzione**

• La rimozione dell'ultima replica di una partizione di directory applicativa comporterà la perdita di tutti i dati contenuti nella partizione.

## **Note**

- Per eseguire questa procedura, è necessario essere membri del gruppo Domain Admins o Enterprise Admins in Active Directory oppure disporre della delega per l'autorità appropriata. Per una protezione ottimale, è consigliabile eseguire questa procedura tramite la funzionalità Esegui come. Per ulteriori informazioni, vedere [Gruppi locali](http://www.microsoft.com/technet/prodtechnol/windowsserver2003/it/library/ServerHelp/f6e01e51-14ea-48f4-97fc-5288a9a4a9b1.mspx)  [predefiniti,](http://www.microsoft.com/technet/prodtechnol/windowsserver2003/it/library/ServerHelp/f6e01e51-14ea-48f4-97fc-5288a9a4a9b1.mspx) [Gruppi predefiniti](http://www.microsoft.com/technet/prodtechnol/windowsserver2003/it/library/ServerHelp/1631acad-ef34-4f77-9c2e-94a62f8846cf.mspx) e [Utilizzo di Esegui come](http://www.microsoft.com/technet/prodtechnol/windowsserver2003/it/library/ServerHelp/8782f8ab-9538-4111-8a68-7bfd130c21c0.mspx).
- Per aprire una finestra del prompt dei comandi, fare clic sul pulsante Start, scegliere Tutti i programmi, Accessori e quindi fare clic su Prompt dei comandi.
- È possibile utilizzare valore NULL per il parametro ControllerDominio dei comandi add nc replica e remove nc replica, se si aggiunge o rimuove la replica di una partizione di directory applicativa nel controller di dominio al quale si è attualmente connessi.